# ターミナルモード(dmonitor)イメージファイルの使い方

# 2021年11月23日 (V1.0)

# JR1OFP

## 1. 特徴

- (1) パソコンでイメージファイルをダウンロードして、ラズパイ用のSDカード に書き込んで使う。 基本的な設定は、パソコンでSDカード内のConfigツールを使って行う ことができるので Linuxコマンド等に慣れなてない人でも使える。
- (2) ターミナルモードは無線機の電波を使わないので、 アクセスポイントの 様に別無線局の免許申請が不要です。
- (3) ラズパイと同じネットワークに接続したパソコン等のWebブラウザー で日本全国の接続したいJARLレピーターに接続し、山かけQSOを 行うことができる。

# 2. 装置構成

## (**1**) **IC-705** 又は **ID-52**を使う場合

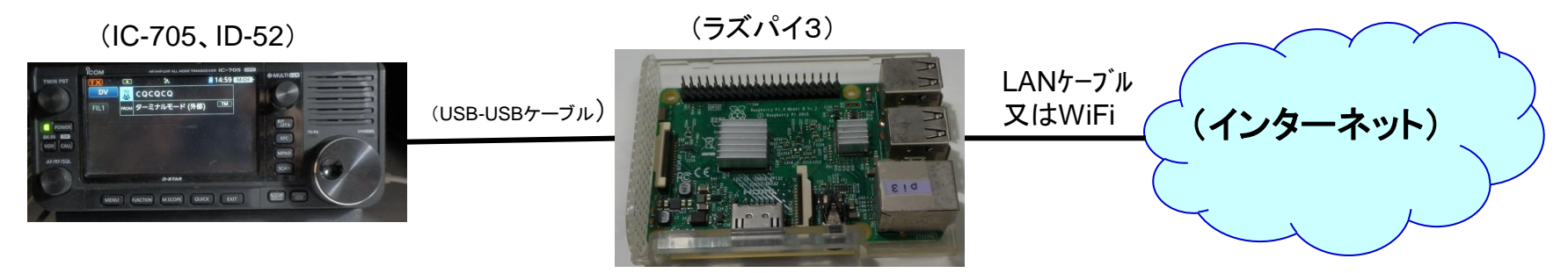

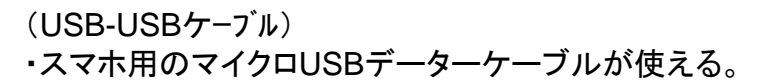

#### (**2**) **ID-51P2**、**ID-31P**、**IC-9700**等を使う場合

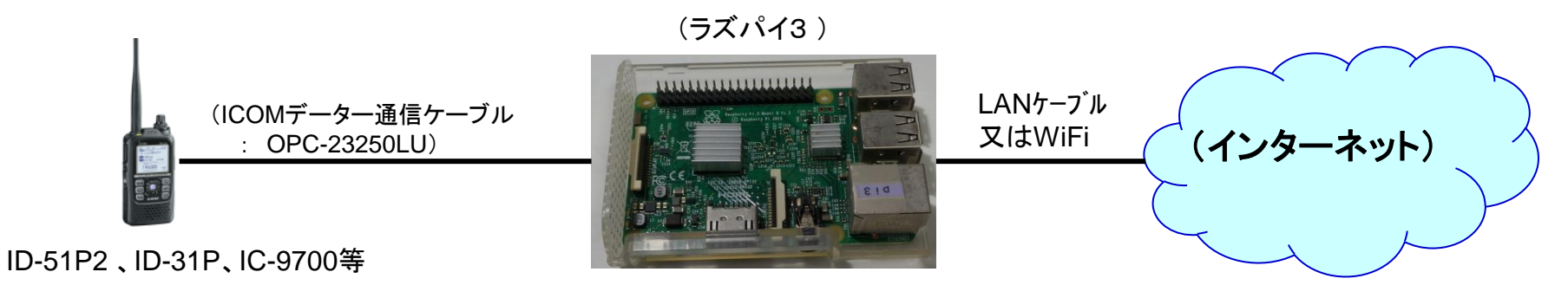

# 3.ラズパイ用SDカードを作成

(1)下記Googleドライブからイメージファイルをダウンロードして解凍する。

https://drive.google.com/drive/folders/1qP6TjKmaScFPaD6Ld2SvrL2OnJVB5wbh?usp= sharing

ファイル名:dmonitor-01.70\_V1.36.zip

( 2 ) Win32DiskImager プ ロ グ ラ ム を 使 い 8GB 以 上 の SD カ ー ド に 書 き 込 む 。 (ツールの使い方は「<https://ja1cou.wixsite.com/ja1cou/sd>」を参考にして下さい)

## 4. 基本的な設定方法(1)

SDカードをPCに接続し、PCから見えるbootドライブ内のdmonitor\_Config.exe ファイルをダブルクリックする。

下記設定画面が出るので、自分の環境に合わせ変更しOKを押す。

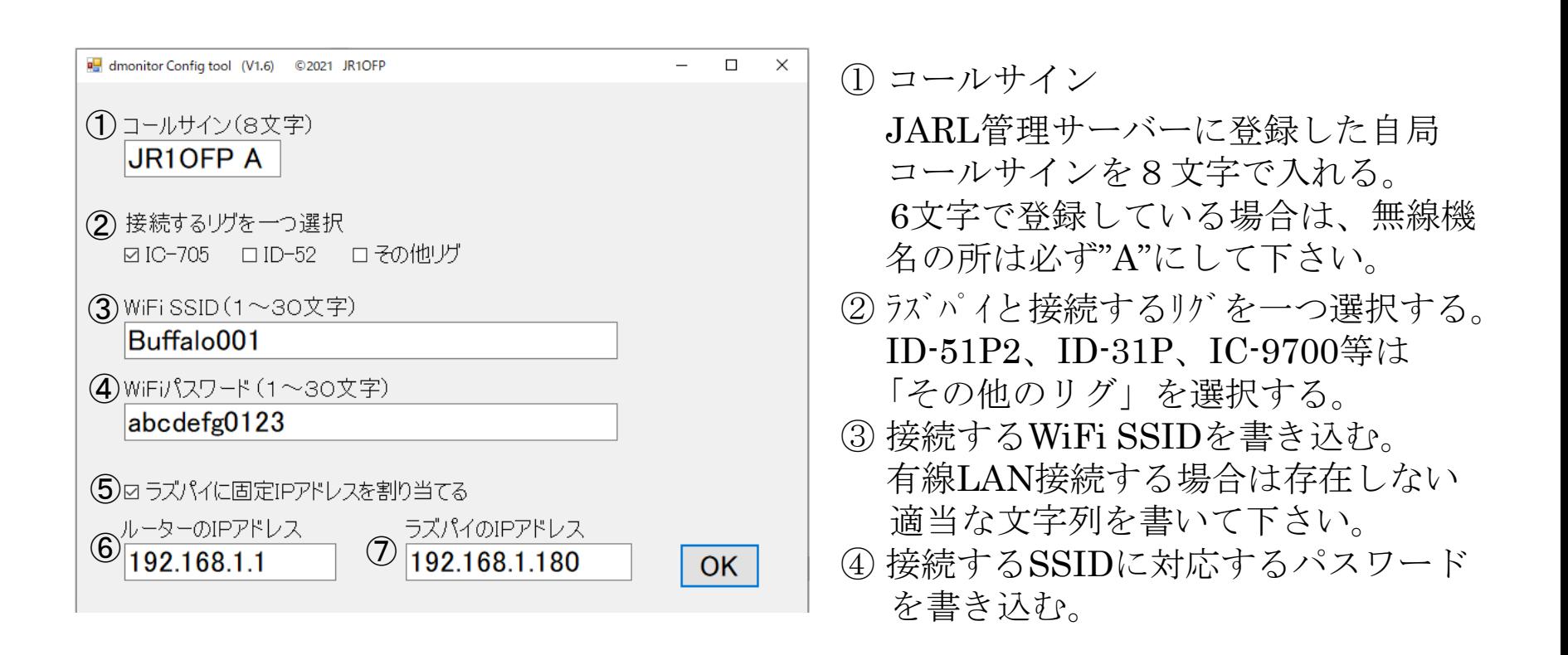

## 4. 基本的な設定方法(2)

- ⑤ ラズパイに固定IPアドレスを割り当てる場合にチェックを入れる。 チェックを入れないと自動IPアドレス割り当て(DHCP)でラズパイに ランダムなIPアドレスが割り当てられる。
	- dmonitorはWebブラウザーからラズパイのIPアドレスを使って制御画面 を出すので固定IPアドレス割り当てを使うことをお勧めします。
- ⑥ ラズパイが接続されているネットワークのゲートウェイルーターのIP アドレスを書き込む。(固定IPアドレス時のみ) ラズパイと同じネットワークにパソコンを接続し、コマンド画面で 「ipconfig」コマンドを打つとIPアドレスが確認できます。
- ⑦ ラズパイに割り当てるIPアドレスを書き込む。 (固定IPアドレス時のみ) 上位3つの数字(例では 192.168.1)はルーターのIPアドレスと同じ値に する。最後の数字はネットワーク内で使われてない値にする。

全の設定が終わったら OKを押して書き込む。

最後にもう一度dmonitor\_Config.exeファイルをダブルクリックして、すべて 正常に書き込まれていることを確認して下さい。

## 5. 使い方

- (1)作ったSDカードをラズパイにセットする。
- (2)ラズパイとリグをデーター接続ケーブルで接続する。
- (3)リグの電源を入れターミナルモード(外部)にする。 --- IC705の場合
- (4)ラズパイの電源を入れる。
- (5)しばらく待つとリグのスピーカーから「コールサイン」が音声で流れる。 ラズパイ3だと約50秒
- (6)ラズパイと同じネットワークに接続しているパソコン等のWebブラウザー のURLを入れる所にラズパイのIPアドレスを入れEnterを押す。 ⇒ dmonitor制御画面が出て使える様になる。

この後の使い方は省略します。

公開されている「dmonitorの使い方」資料を参考にして下さい。

# 6. その他

(1) GPIO10 (19pin)を 1秒以上GND接続することで、ラズパイの Shutdown処理が走る様になっています。電源を切る前に Shutdown処理を行って下さい。いきなりラズパイの電源を切ると SDカードが壊れることがあります。

dmonitor制御Web画面のシステムツール⇒シャットダウンでもできます。

(2)ラズパイLEDの点滅状態でNetwork接続状態の確認ができます。

- ・ 0.5秒間隔で点滅---ネットワーク接続ができてない。
- ・ 5秒に1回点滅---ネットワーク接続中(正常状態)
- (3) ラズパイzeroWHでもなんとか動きますが、処理能力不足で動作が 不安定になるのでお勧めしません。
- (4) このイメージファイルの使用は自己責任で行って下さい。

dmonitorプログラムの開発者に感謝致します。